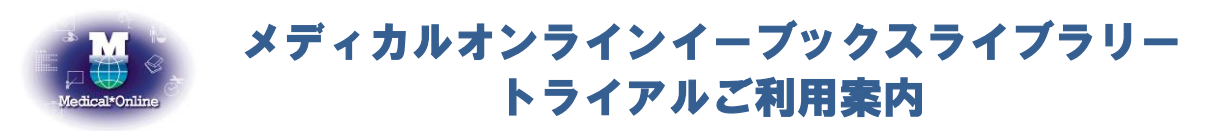

**\*トライアル期間中は、配信中の全書籍(年間購読制・買い切り制対象書籍)を自由にお読みいただけます。**

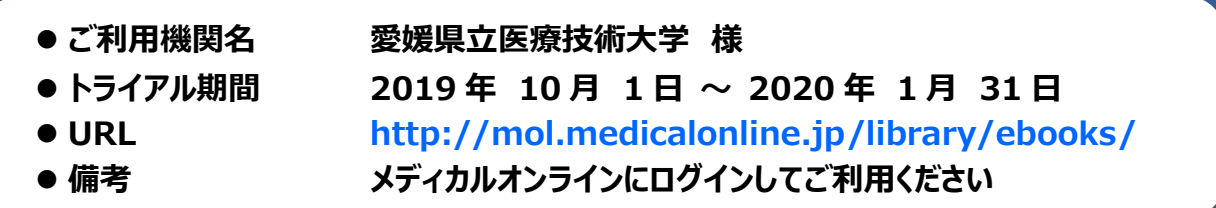

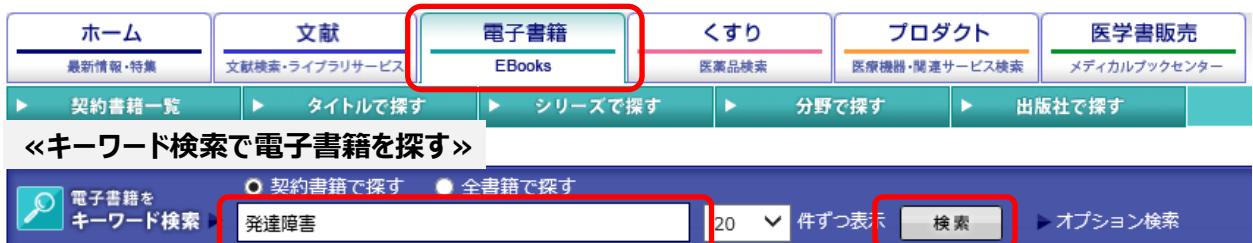

**検索ボックス**に検索語を入力し、**検索ボタン**をクリックしてください。

\*検索語はキーワード(専門用語・疾患名・領域等)での入力をお勧めします。類義語も検索でヒットします。 表示された**検索結果**の一覧から読みたい本のタイトルもしくは閲覧ボタンをクリックすると、書籍の**詳細画面**に遷移します。

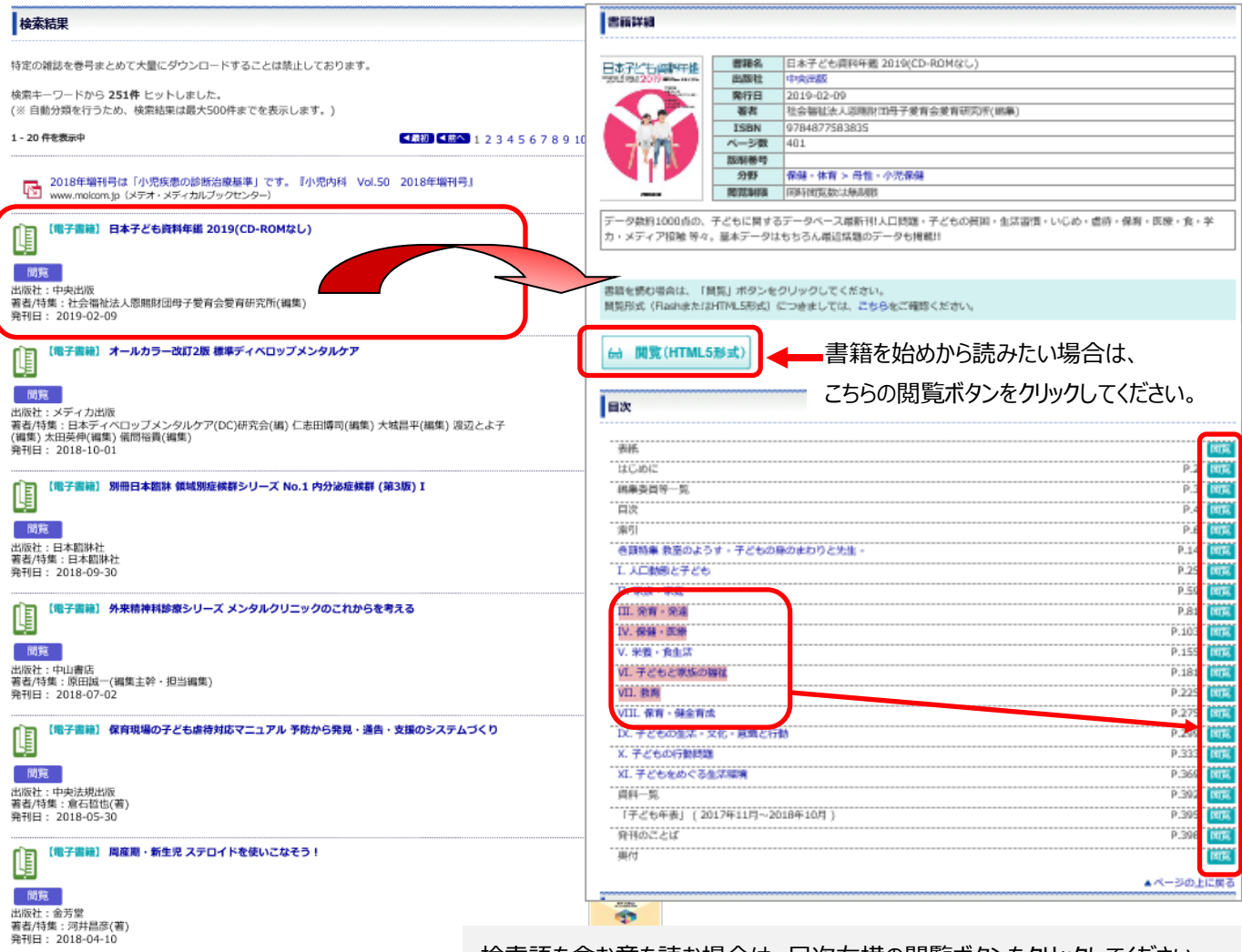

1 / 2 ※キーワード検索は、書誌、目次情報、索引項目を対象としています。 検索語を含む章を読む場合は、目次右横の閲覧ボタンをクリックしてください。

## **≪メニューバーから電子書籍を探す≫**

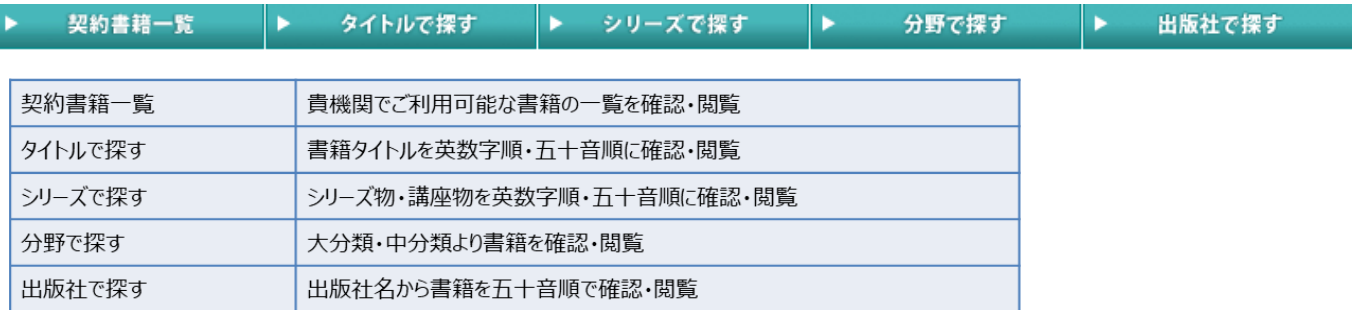

## **≪医中誌の検索結果からの電子書籍を読む≫**

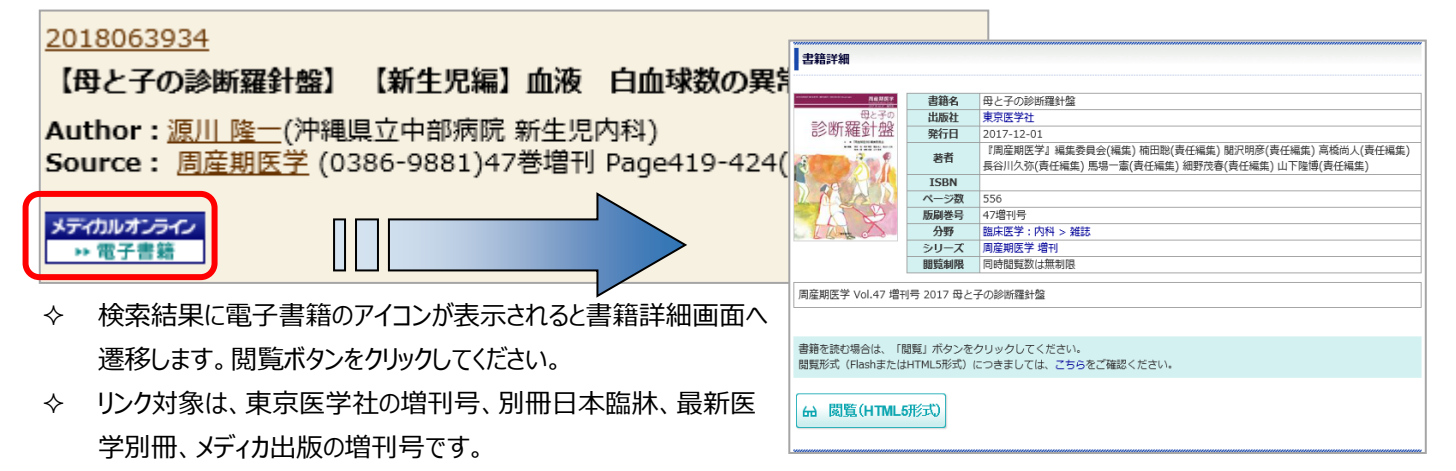

メディカ出版の増刊号は、同時アクセス1となります。

## **≪主な操作法≫**

Ť,

ページ上をクリックすると、画面上部に**メニューアイコン**が表示されます。

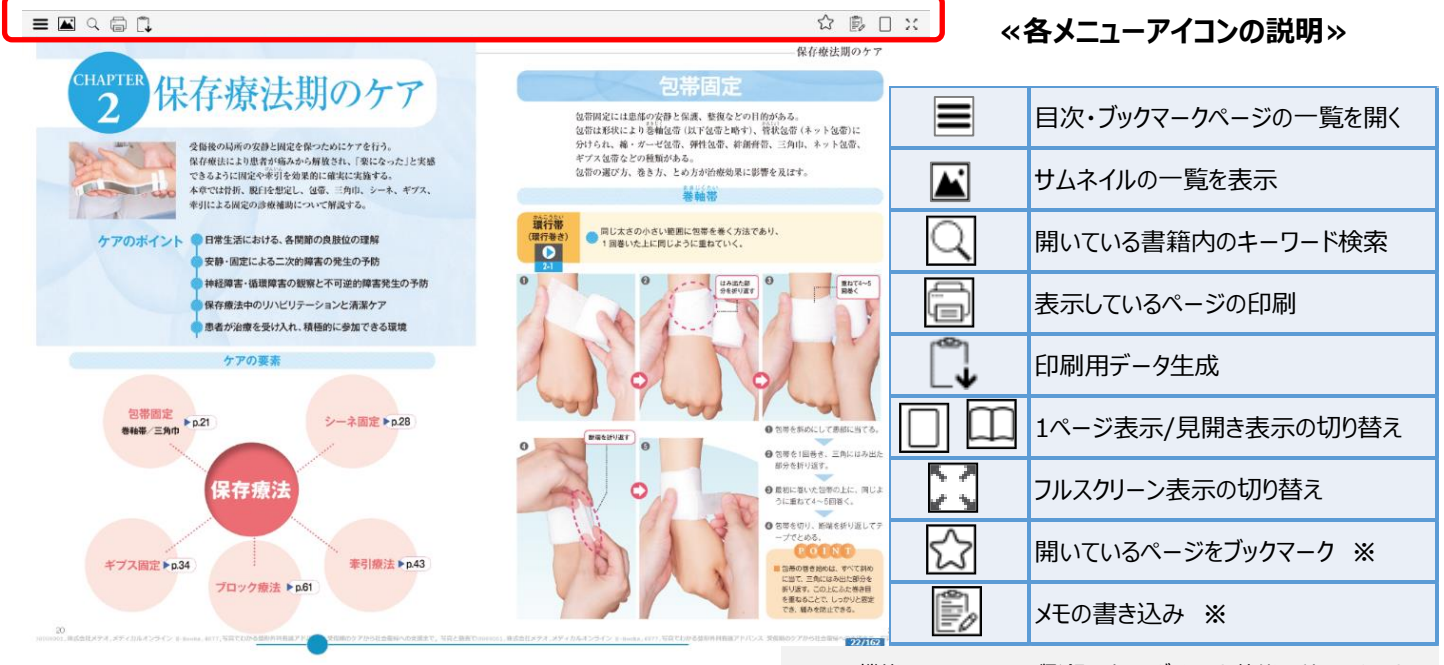

**※**の機能は MY ページにご登録の上、ログインした状態で利用できます。 ・MY ページの概要はメディカルオンラインのサイト右側、会員情報の 表示個所にて確認できます。

・ブックマーク・メモはクラウド上で保存され、別端末でも共有できます。